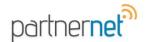

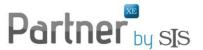

## **ACCESS ONLINE TRAINING**

## Methods to access online training

- 1) Go to: http://training.partnerxe.com (shown below) or
- 2) From Partner XE Click on toolbar shortcut

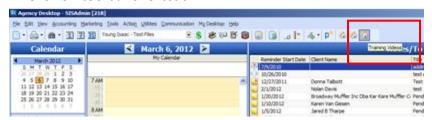

3) From Partner XE Help > Release Information > Online Training (tab) > click here

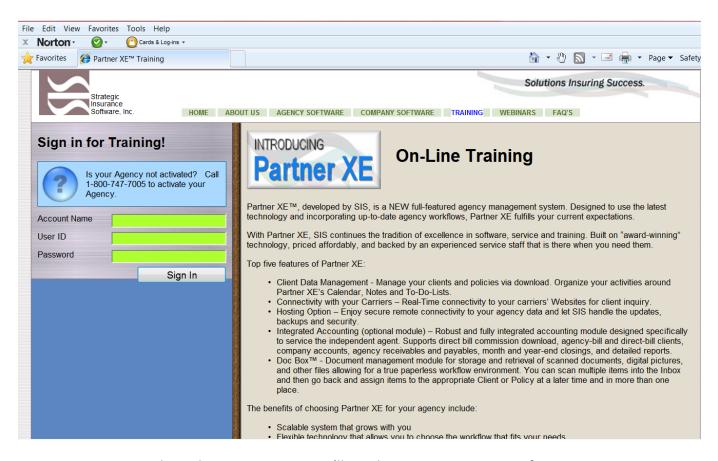

Account Name: In order to log into training, you'll need your Account Name. If someone in your office does not have this, please contact <a href="mailto:service@sisware.com">service@sisware.com</a>. User ID and Password are the same as your log in for Partner XE.

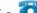

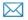

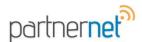

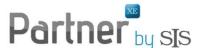

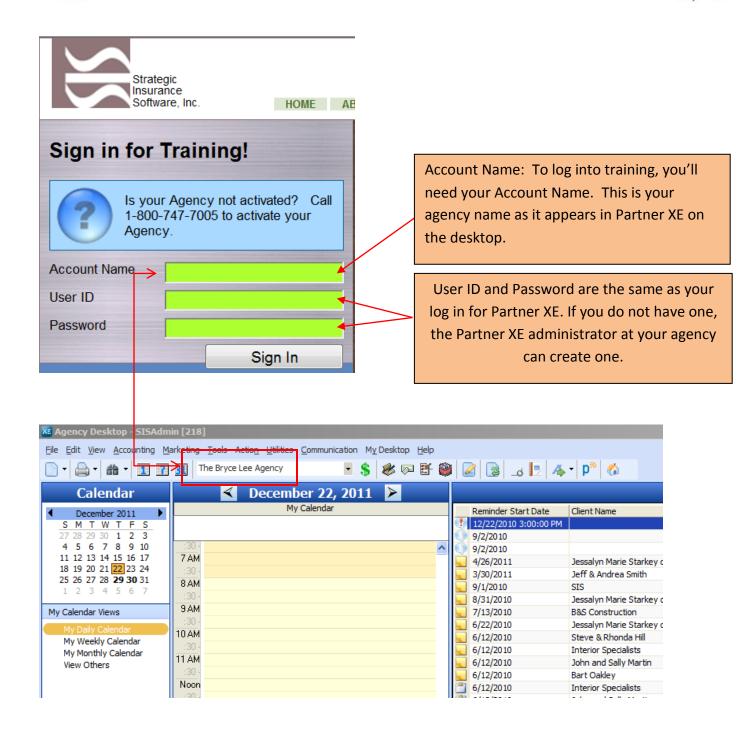

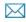